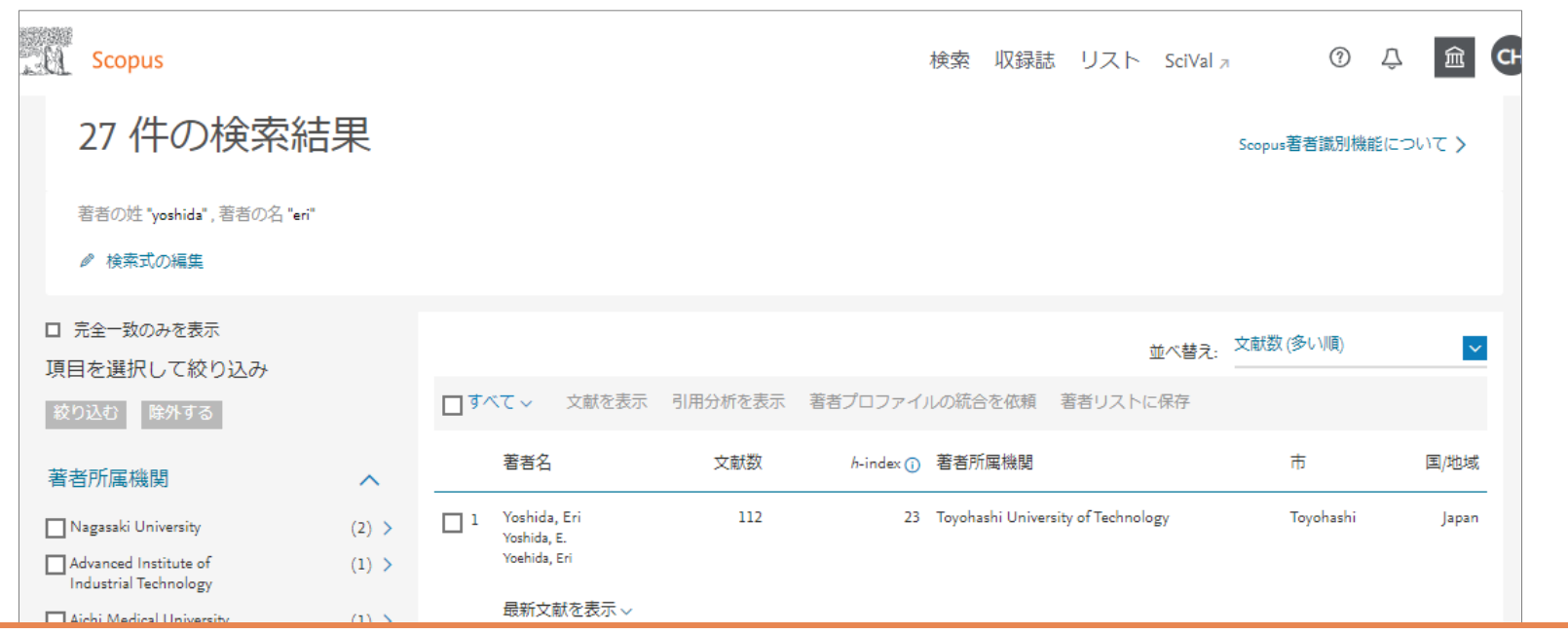

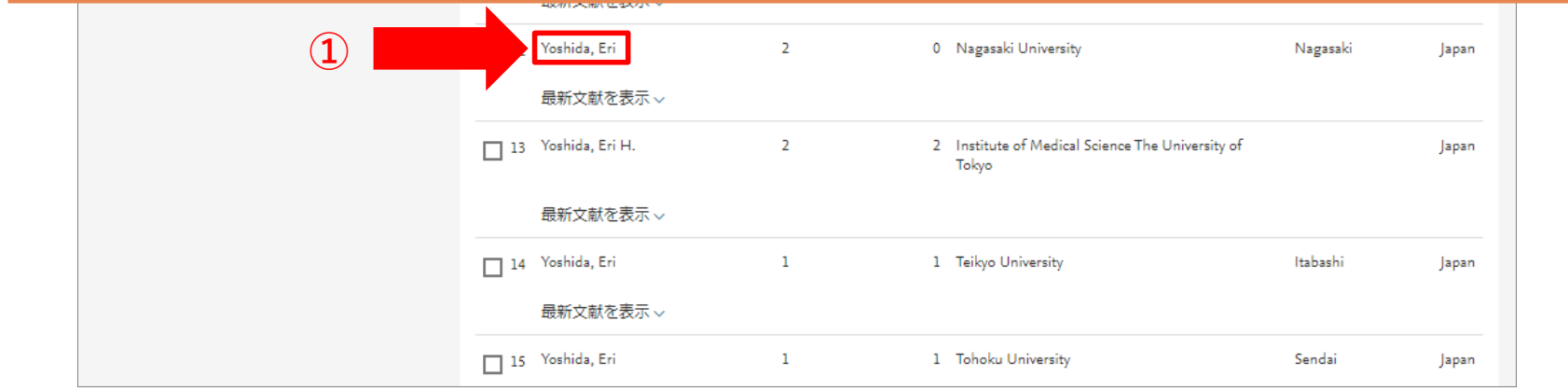

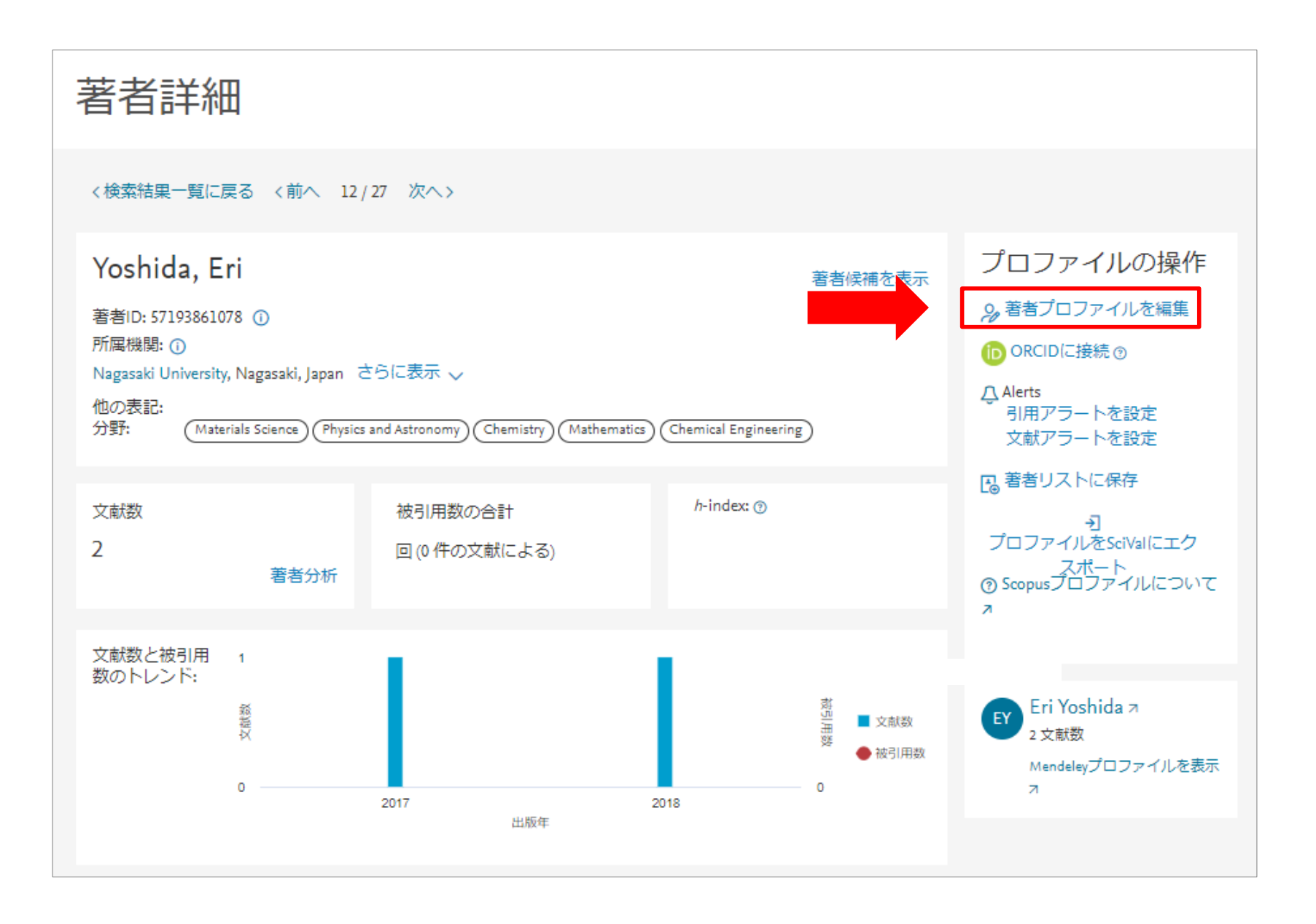

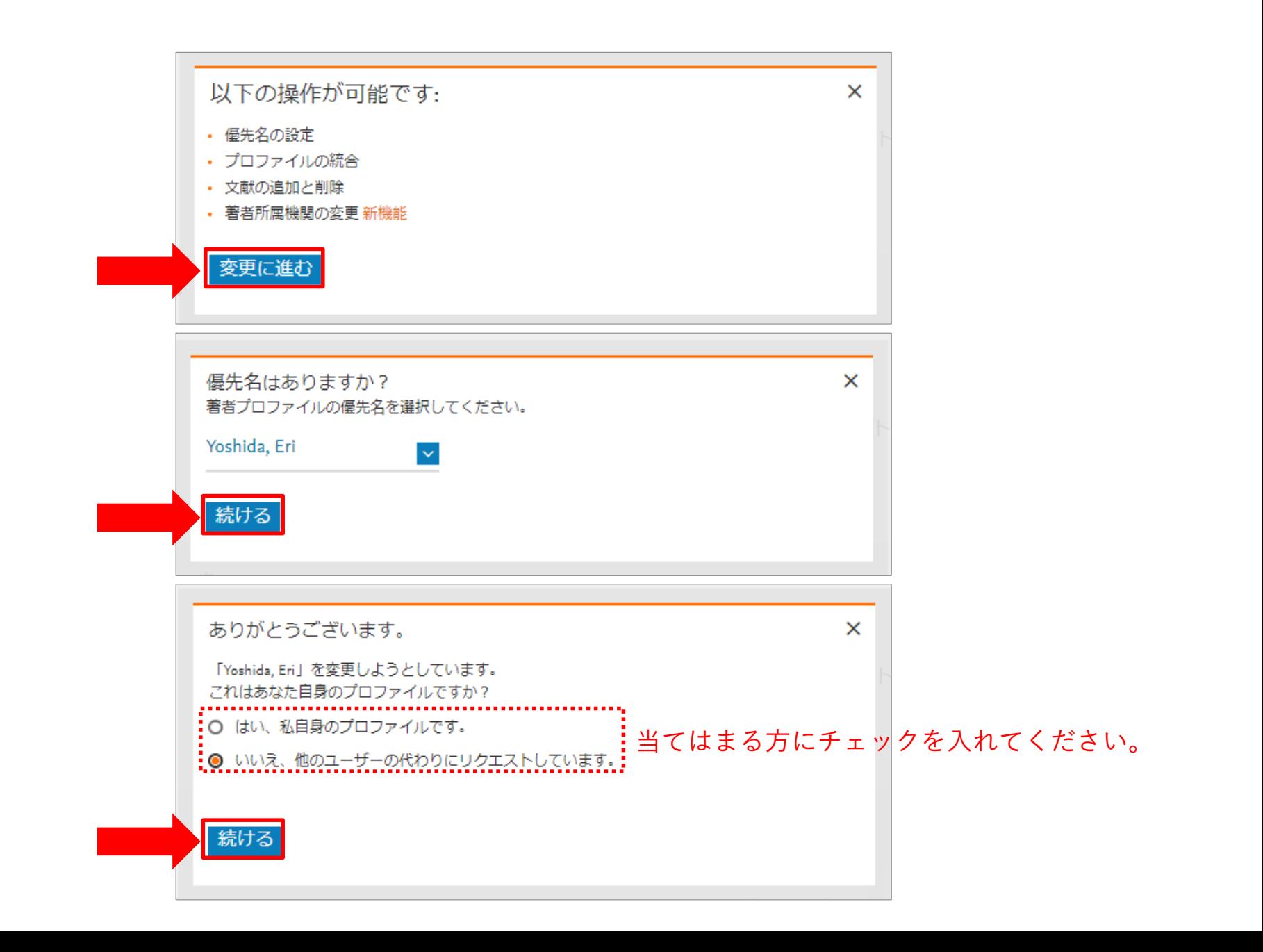

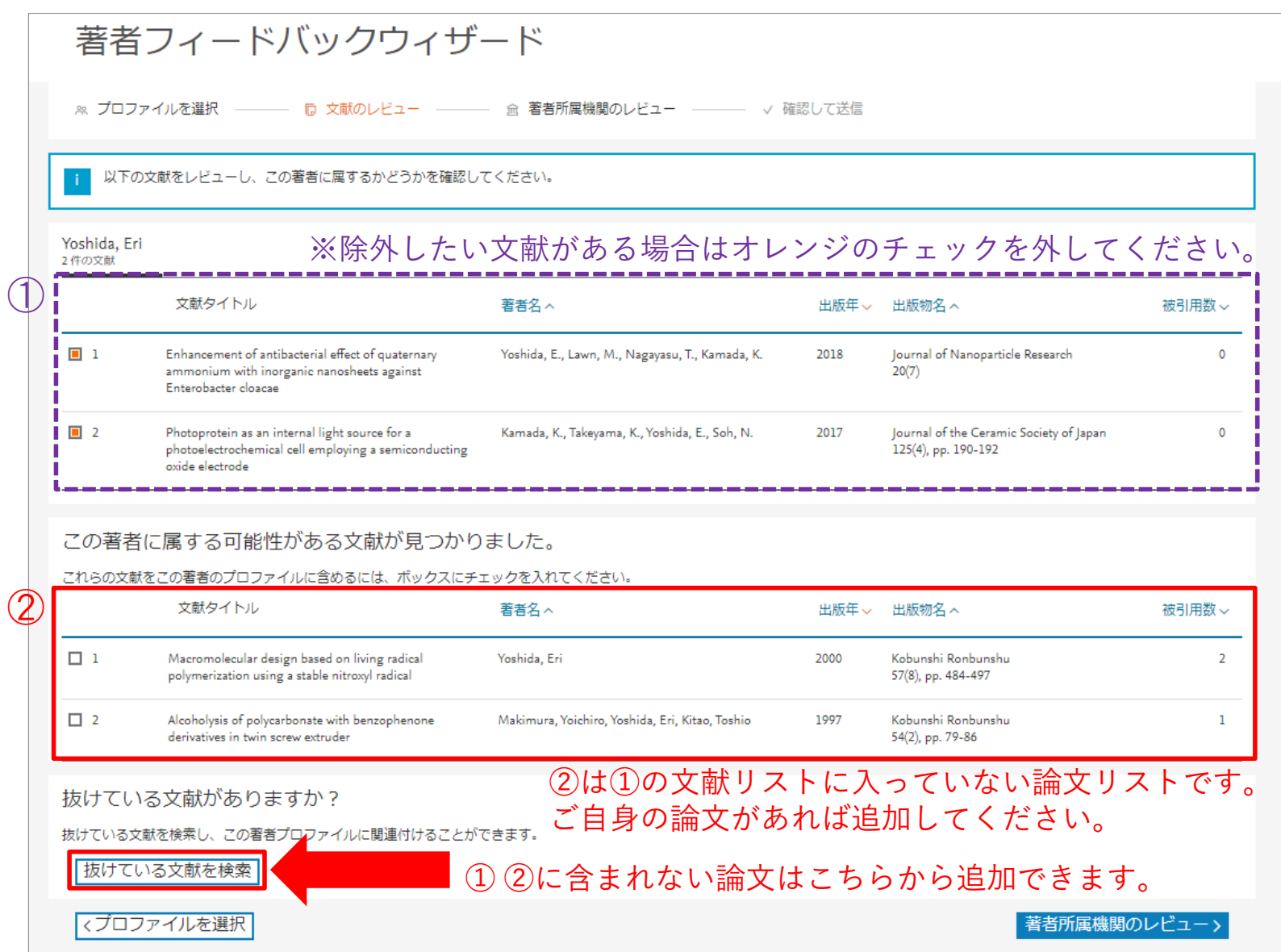

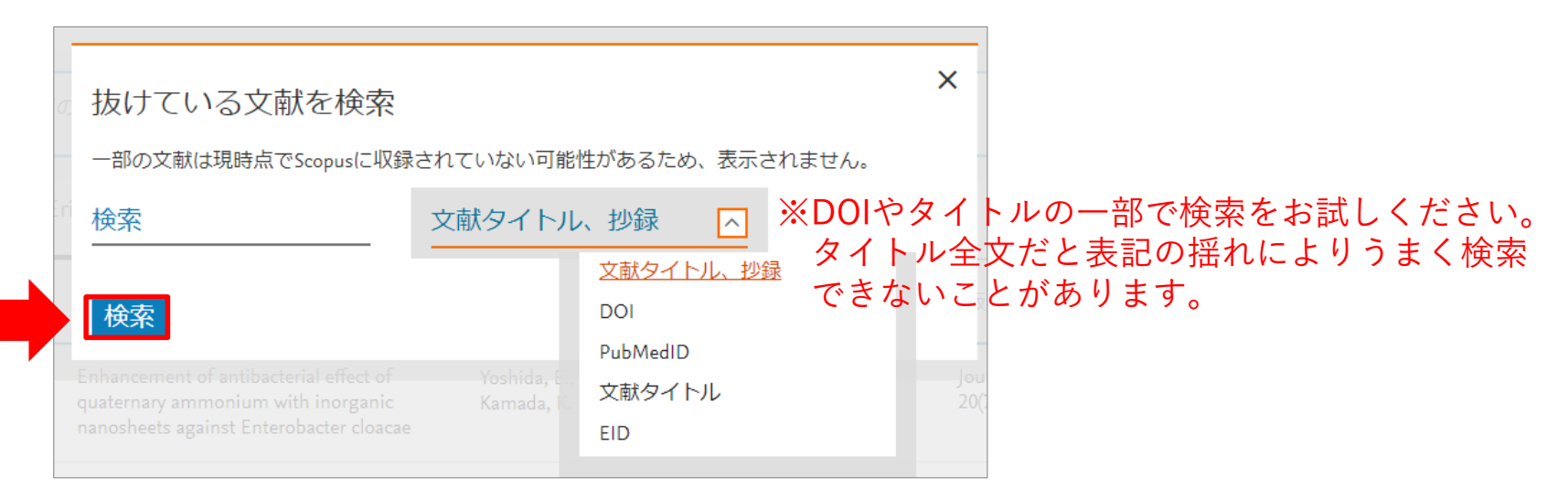

## ① DOIなどを入力し、検索してください。

### ② 目的の文献にチェックを入れ「著者を確認」をクリックします。

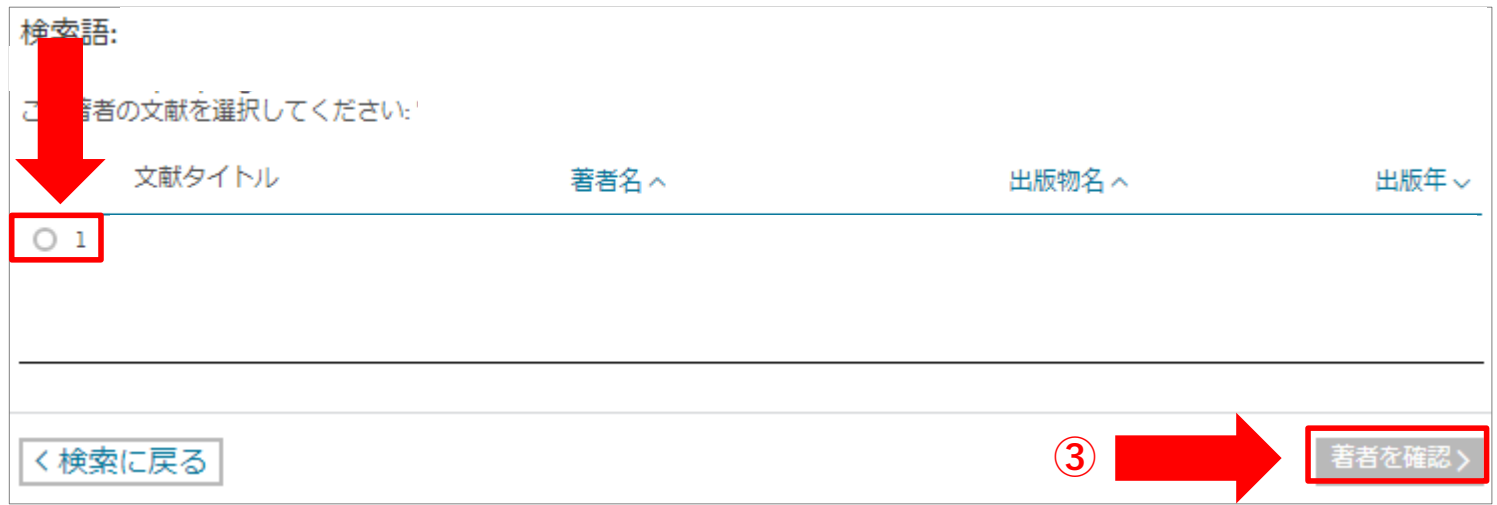

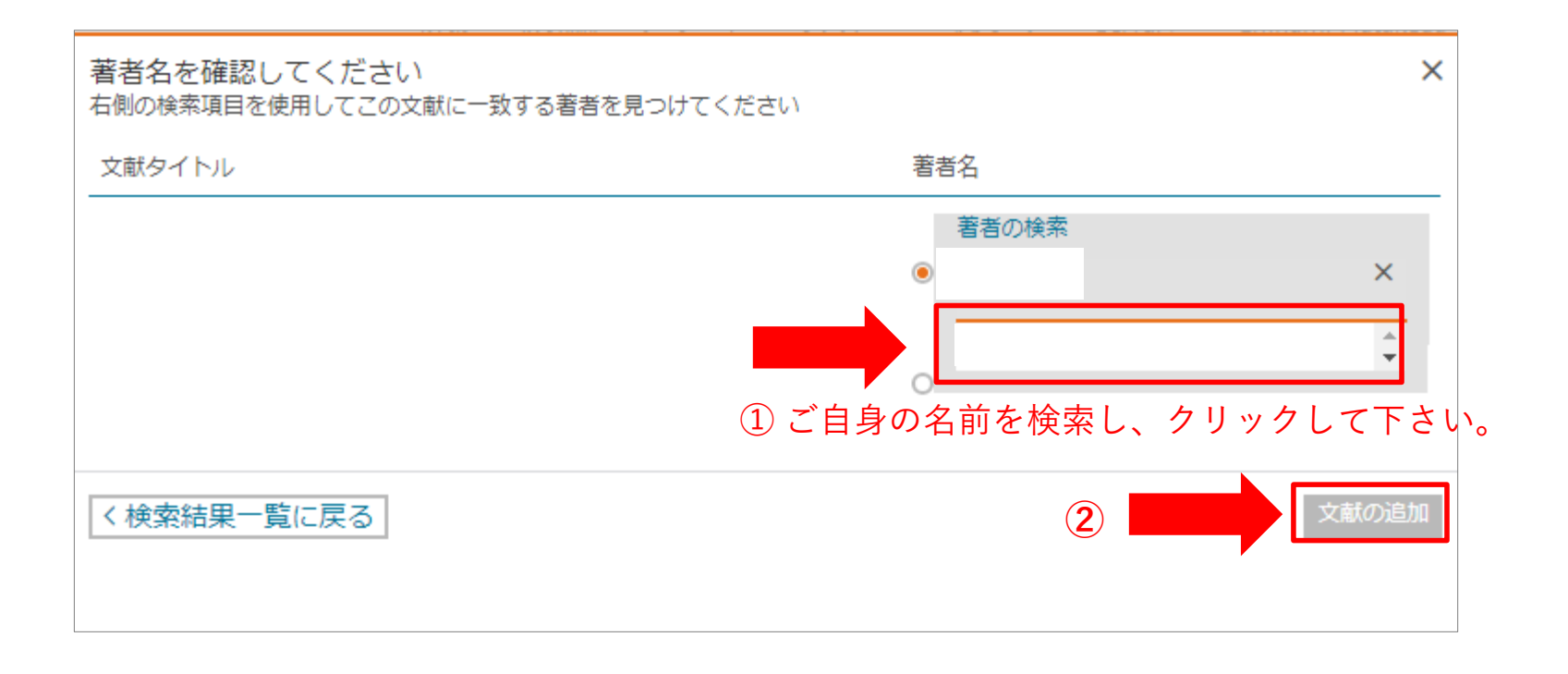

## P5、6の作業で追加した論文が ③に追加されているのが確認できます。

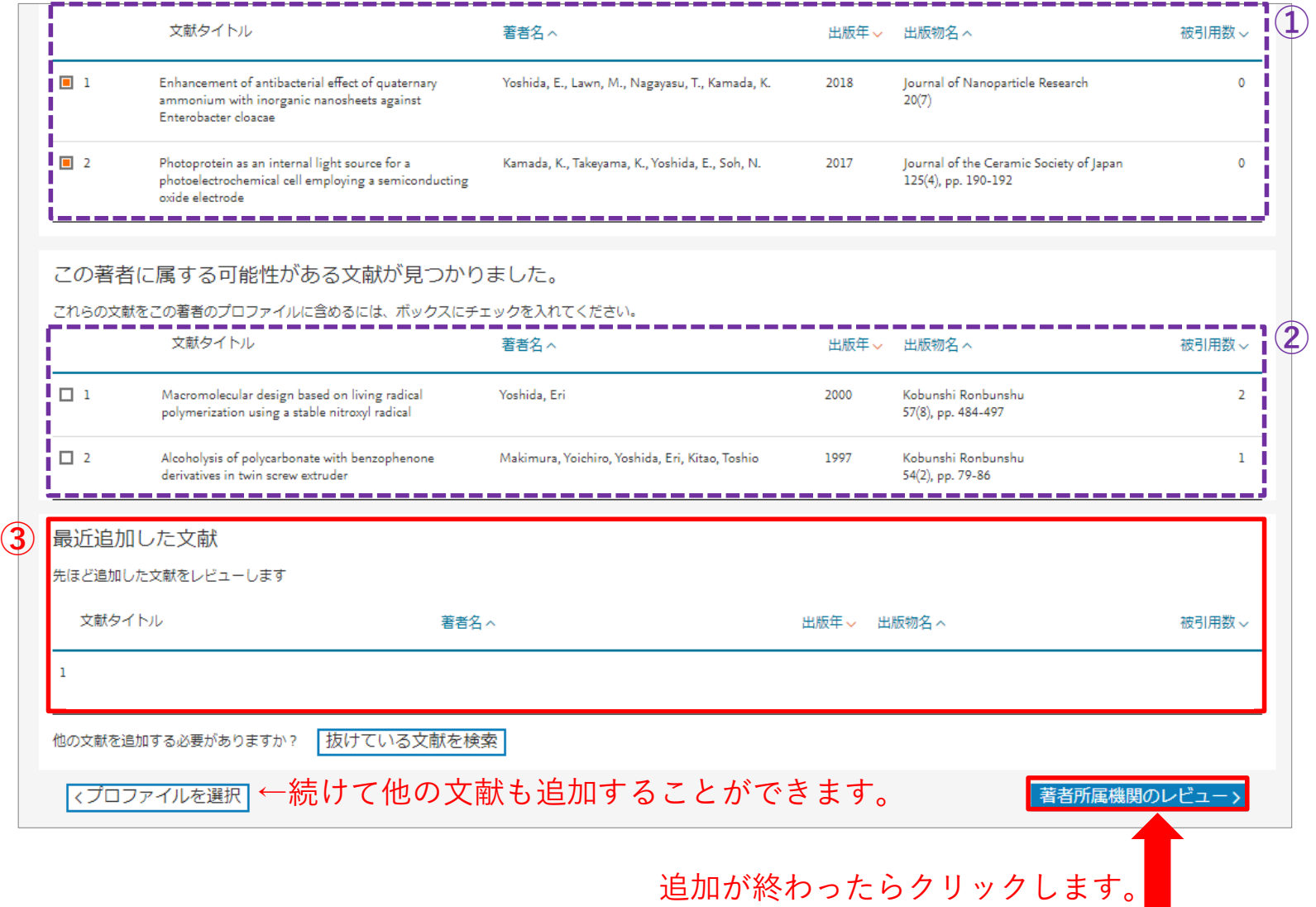

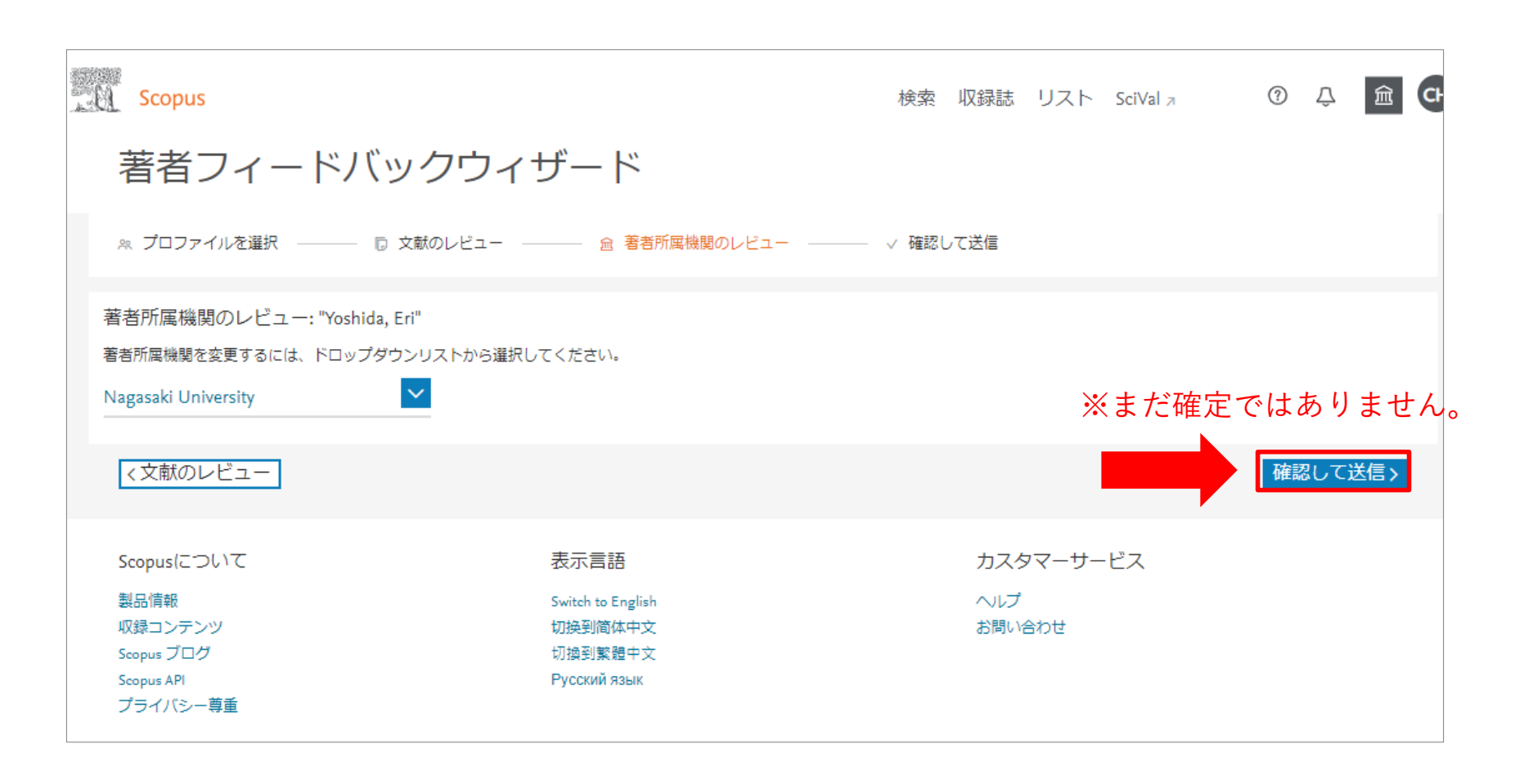

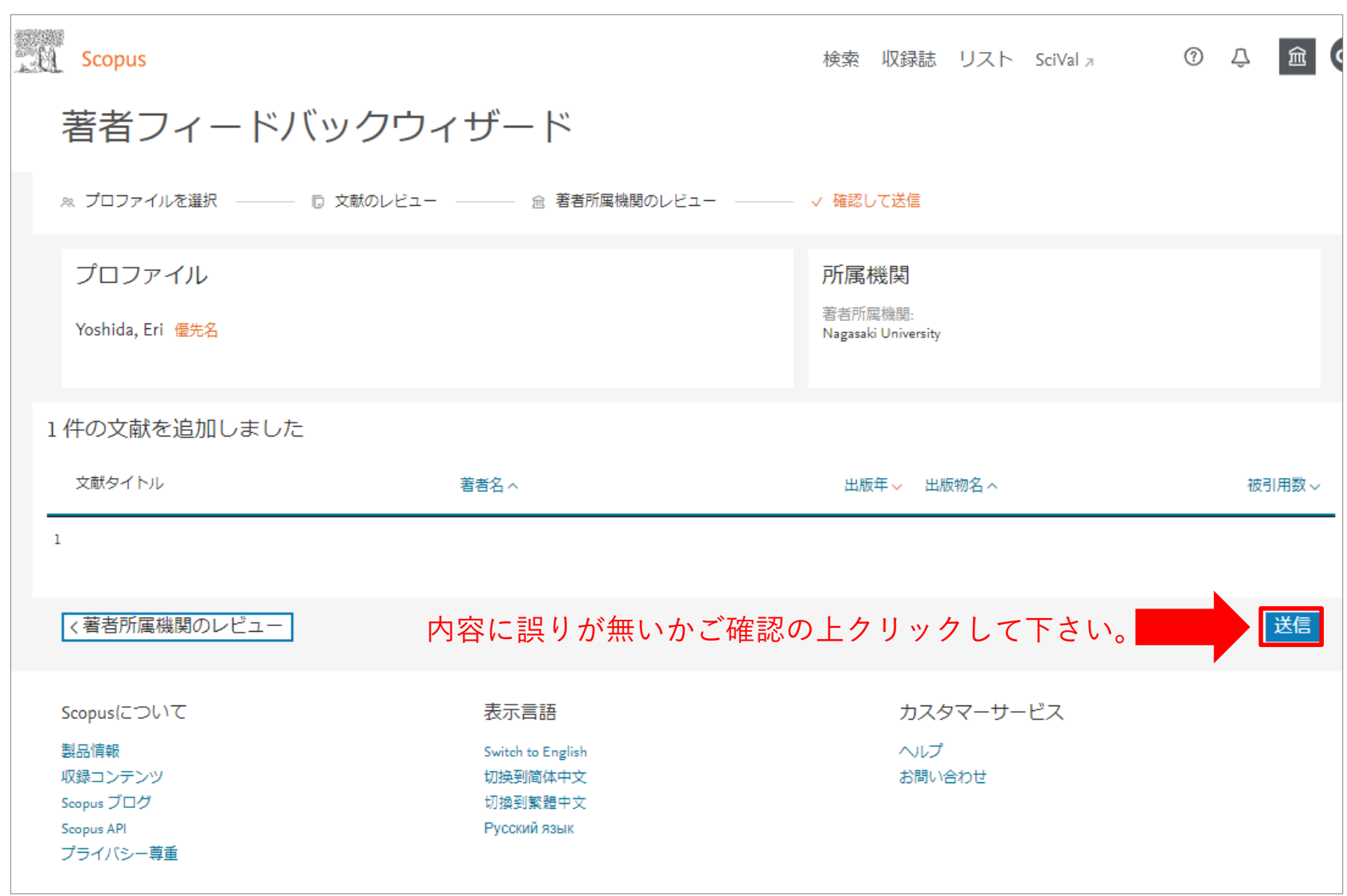